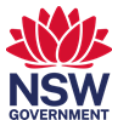

## Connect a Cisco Webex meeting to a Teams meeting room

You can connect a Cisco Webex meeting to a meeting room to use the in-room technology by forwarding the Cisco Webex invite to an available room.

## **1. Connect to a meeting room using Cisco Webex**

1 When you receive a Cisco Webex invite, forward the invite to an available meeting room.

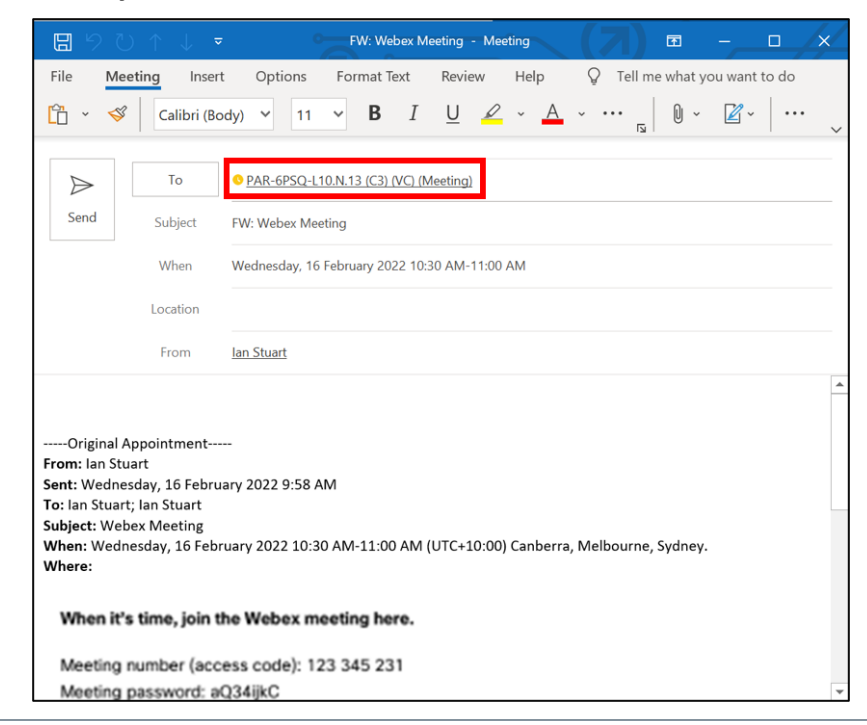

2 The meeting room will detect the Cisco Webex link and make this available on the console when your meeting starts for the duration of the meeting.

Select Join on the console.

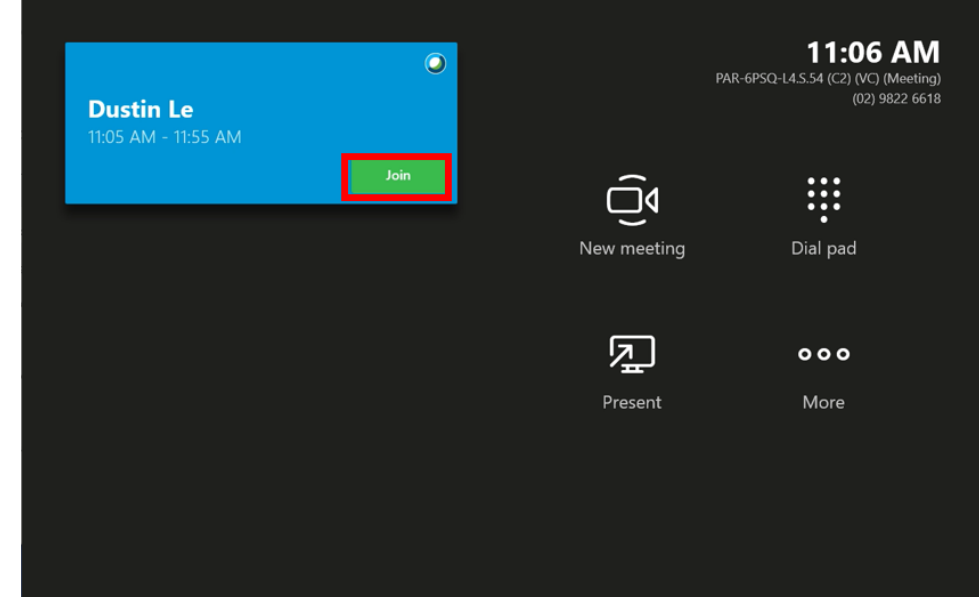

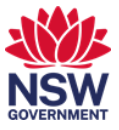

3 The meeting will display using the in-room technology such as cameras, speakers and display. You can control the volume or leave the meeting.

If you need more controls, select the Show meeting on this device toggle.

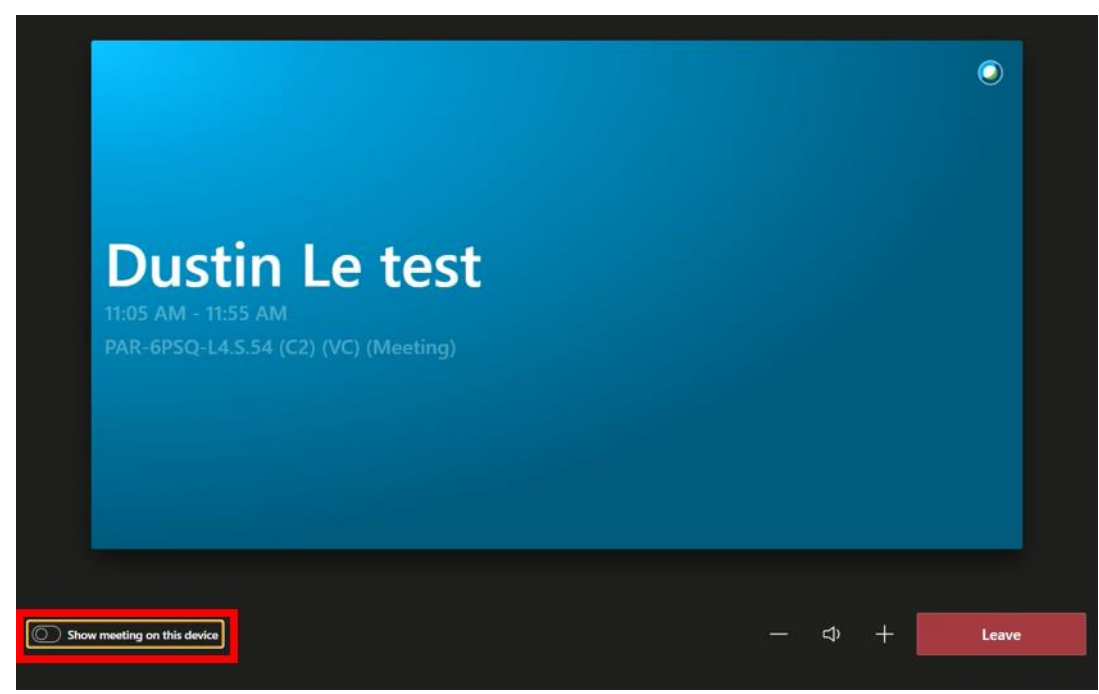

4 Additional controls display for your meeting on the console. You can mute, turn off cameras, chat and view participant details.

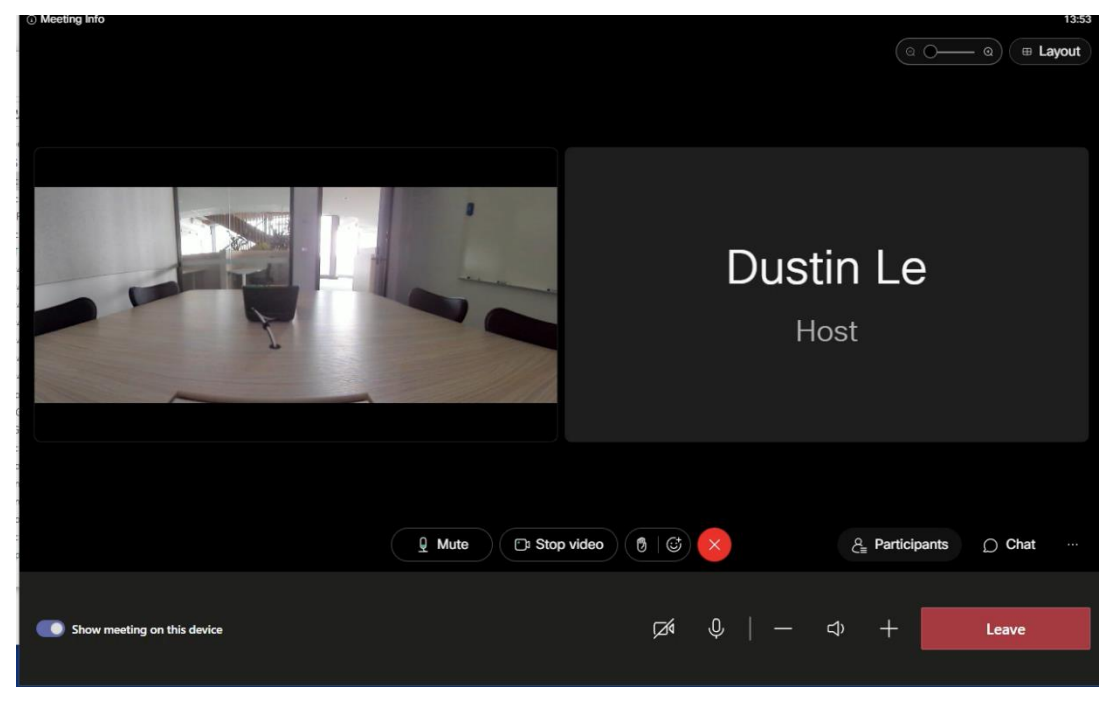